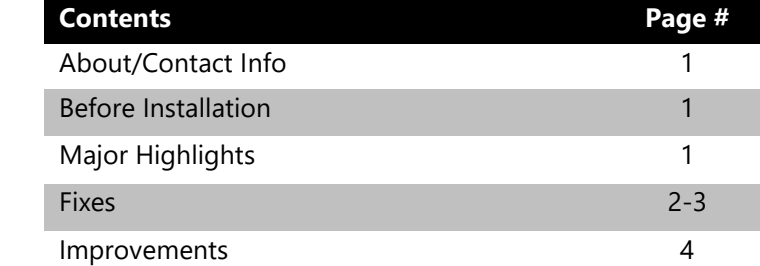

#### **Version 16.3.2 Release Notes 06/20/2022**

# **About/Contact Info**

**MicroBiz** 

Version 16.3.2 is the latest update to MicroBiz for Windows. For release notes on a previous release of MicroBiz for Windows, please check our updates page online at https://microbiz.com/windows-support-release-notes/.

You can reach us through our website at **www.microbiz.com** or by phone:

- **Technical Support:** 702-749-5353 Option 1
- **Sales:** 702-749-5353 Option 2

## **Before Installation**

- Please familiarize yourself with the contents of these release notes for details regarding this version of MicroBiz, including any limitations.
- You must be on MicroBiz for Windows version 9.0 or above to apply this update. Please call our support group to arrange a manual update if you are on a version older than version 9.0.
- As with any change to your MicroBiz software system, it is very important to complete a backup of your local and system files paths (BizWin and Business directories by default) prior to beginning an upgrade.

## **Highlights**

Please view the list below for more information on fixes and improvements added to v16.3.2

# **Bug Fixes**

The following issues have been addressed in this release:

- MicroTrak Imports remaining in TORD.DBF after closeouts are run when set to 80-Column / Individualized Closeouts. The system is now updated to remove MicroTrak Imports from the TORD.DBF file during closeout.
- Edit End of Day ( EOD ) Lookup form is adding blank spaces after closeout. Starting with v16.3.2, MicroBiz will no longer add an extra blank space in the EOD.DBF file from running a closeout.
- MicroBiz hangs in Windows when running the Employee Commission Report. The report bug has been fixed to preview the employee commission report and the report has been updated to look better.
- MicroBiz was previously skipping invoice numbers when cancelling a check payment at the F9 Payment Checkout screen. We have added an update to MicroBiz to allow for the cancellation of a Check Payment and not advance to the next invoice number unless the payment is complete.
- Apays error when Require Customer is set about all tender types but no customer is loaded. You will now see a message box appear requiring you to load a customer before the F9 window will appear. If you are already in the F9 form and you update Tender Options from here the system will prompt with a message box and take you back to reload the F9 form.
- MicroBiz was unable to reprint the Receive Miscellaneous Purchase Order if no vendor was selected on the order. We updated the system to now allow a blank vendor PO to reprint at the Vendor Shipment form in Purchase Orders.
- Previously non-discountable service items were able to be discounted. This was updated to ensure that the program behaves correctly and only allows a discount if the Allow Discounts flag is enabled within the item.
- In previous versions of MicroBiz there was an issue with printing the Purchase History Report. We have updated this report to allow for printing of this report.
- Unknown Member error when updating the ship to address on an IIP. This error has been resolved and will no longer show.
- The system use to require you to run all Customer Deletions if you wanted to transfer history at the Main Menu. You can now run this in other locations from within MicroBiz.
- Layaway Deposit Lines are added to a Layaway every time that it is edited and resaved. The system has been updated to ensure that the deposit line only shows when making an actual deposit of \$0.01 or more.
- Font Size functions are not working as designed. The system has been fixed to allow the Font Size spinner to work at the desired locations within the program.
- Please Enter SKU dialog box on a Receive Purchase Order form was not displaying the description making for adding a SKU on receiving a PO difficult. We have added the extra space on the Enter SKU form to show the description of the item so entering a SKU is easier.
- View News or View Olds button in the Customer History form was not working as intended. This has now been updated to save the last known setting so you are not having to always select this option to view the newest or oldest invoices.
- Prodbodhi is updating with a snapshot of the current days product data. MicroBiz has been fixed to only record information to this file as needed.
- The previous Vendor Contact information appears on the current Purchase Order in specific situations. The system was updated to ensure that only the current Vendor information will show on each PO saved.
- Promotional Items sold show doubled in the Product History Sales. MicroBiz will no longer count the promotional description line in the sale as part of the quantity sold for the item.
- RP Function does not seem to be functional with some Laser Printers. While MicroBiz is not compatible with all Laser Printers, we have worked to make the Reprint function work with all 8.5" x 11" sized printers.
- The system was causing duplicate customers after using the "Reprint" Old Payment Receipt" function. We have fixed this issue in MicroBiz.
- Prior Year field is showing values in the Customer Database equal to the Total Purchases field. This has been updated to show the correct values. You may need to run a Recalculation of Customer Buckets to update this.
- Recalculate Customer Buckets is not updating Total Purchases with Prior Year 2 information. The system will now update all fields including QTD/YTD/Prior Year/Prior Year 2/Total Purchases when running this function in the Clean and Pack section of MicroBiz.
- Reprint Old Payment Receipts are missing elements at the bottom of the Invoice/Receipt. When using the new invoice/receipt styles and using the optional functions such as "Show Balance Due" or "Show Transaction Barcode", these were not always printing on a Reprint Old Payment Receipt. This function should now print these elements correctly.

### **Improvements and Enhancements**

Improvements to version 16.3.2 of MicroBiz are as follows:

- Gift Card Issue/Return does not show a description. MicroBiz has been updated to now show descriptions when issuing and redeeming a gift card.
- Automatic Station Settings Backup/Restore options are now located in the Tools | Station Settings. The system will automatically backup station settings during closeout if enabled. The flag to enable/disable this option will appear on the 80-Column Closeout form. 40-Column Closeout users will not have the system auto backup station settings.
- A new re-order report with Backorder and Min/Max settings is now located in the Inventory | Purchase Orders | Purchase Order Reports. You will still be able to print the purchase order reports or go to the new function called Re-Order Report.
- MicroBiz v16.2.3 is now compatible with Windows 11. If you are using Windows 11 it is recommended that upgrade to this version of MicroBiz or newer. Using an older version of MicroBiz with Windows 11 may cause issues such as signatures not printing/saving when using an iSC250/iSC480 device or with a Topaz Signature Capture Device.